## How to send emails on Purple Mash.

One way your child's class teacher will be communicating with your child over the coming weeks is via 2email on purple mash. This is a secure emailing network that allows your child to email only adults within school.

- 1. Login to purple mash using the unique login details found on the inside of your child's home learning book.
- 2. You will be directed to the home page.

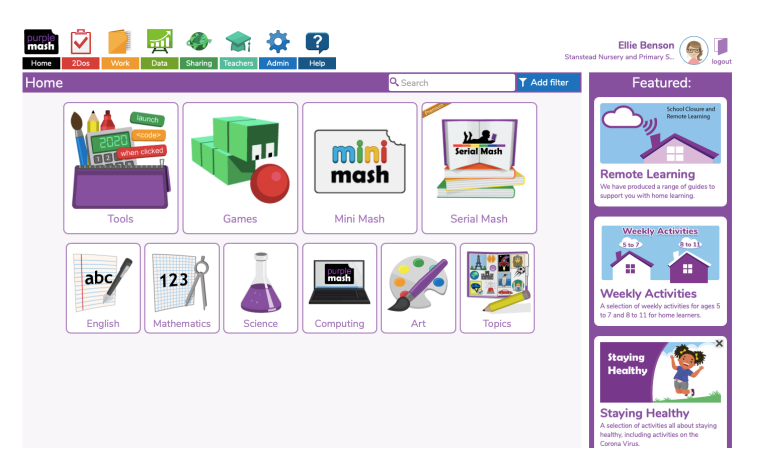

3. Search '2email' in the search bar and click on 2email.

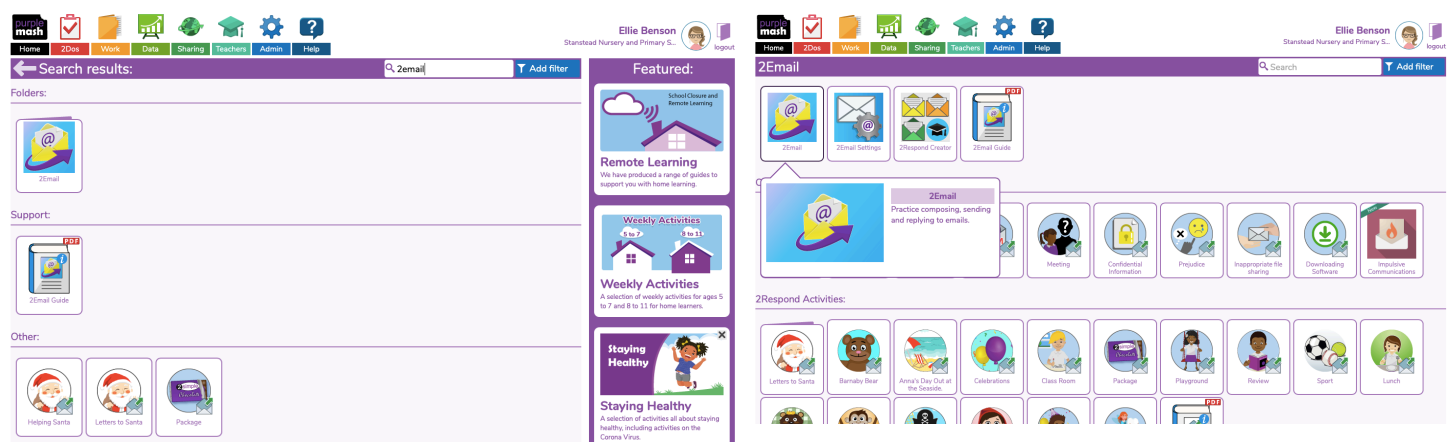

4. You will see an open inbox with any messages inside. You can click on a message and press reply or start your own new message to your class teacher.

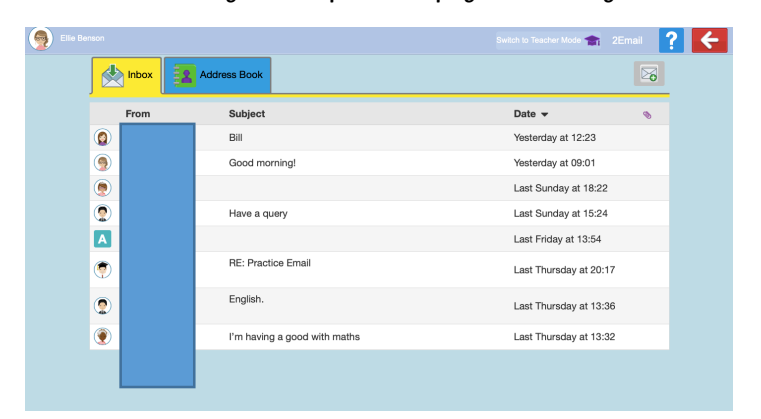

5. To start a new message, click the new message icon.

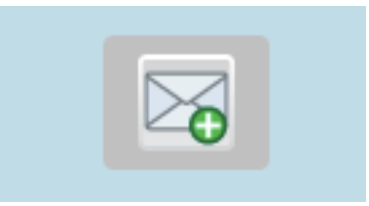

6. If you click on the green address book icon you can search for the teachers name you would like to message.

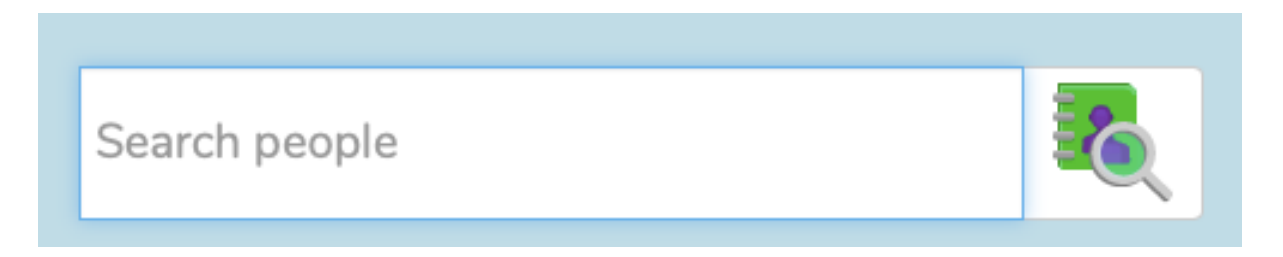

7. Once you have written your message you can press send. Keep checking back on 2email to see your teachers reply.

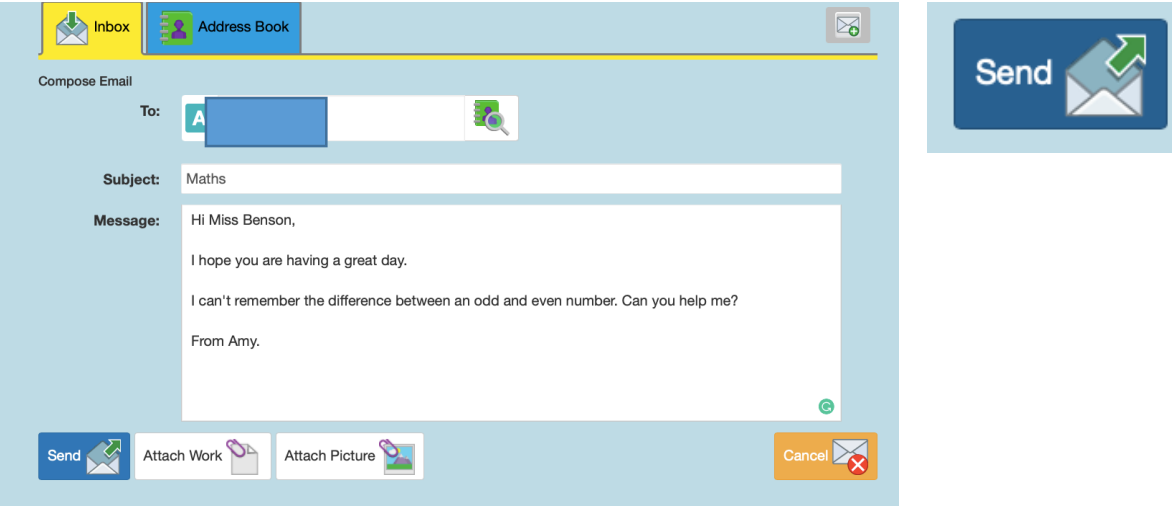